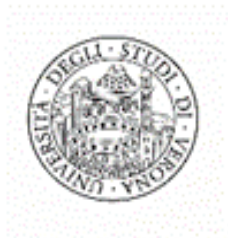

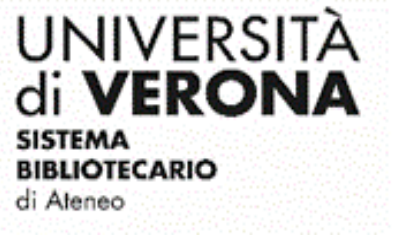

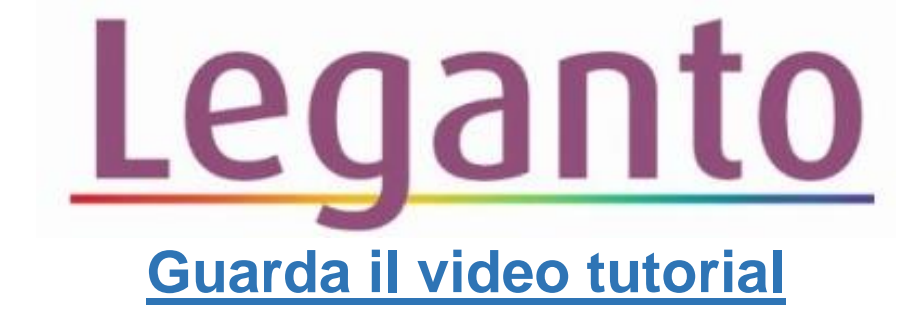

## Tag (come indicare citazioni obbligatorie o consigliate)

Leganto permette di assegnare a ciascuna citazione un tag per distinguere i testi **obbligatori** dai testi **consigliati**. Cliccare su **Aggiungi tag alla copia**:

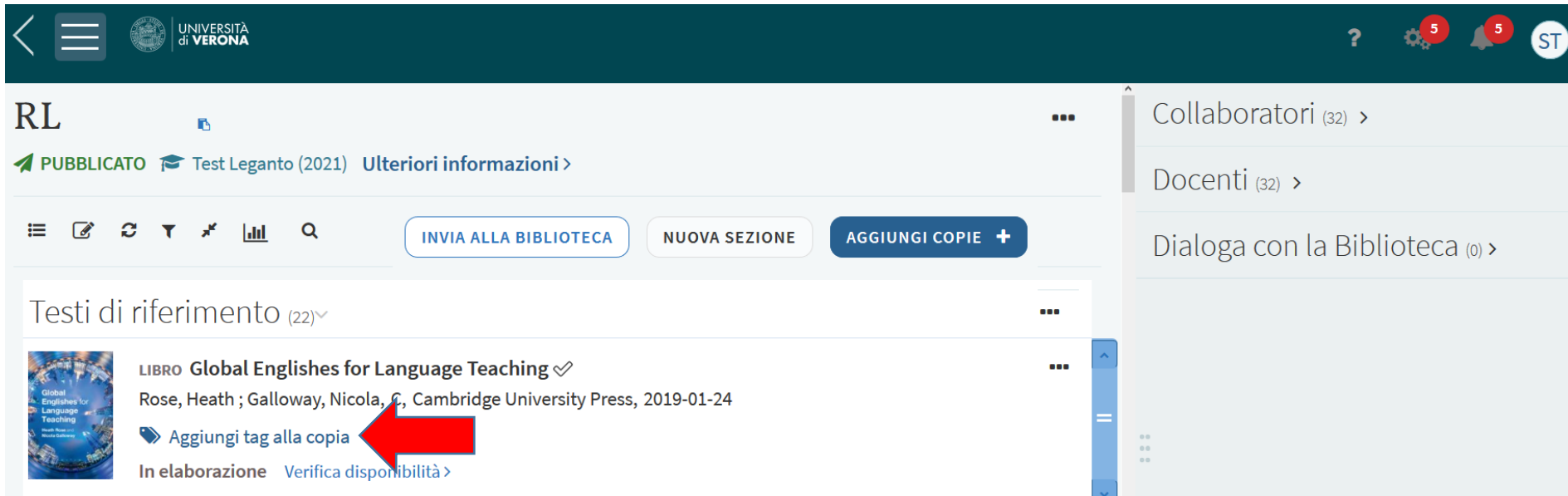

## Selezionare il tag di interesse e cliccare su **Salva**:

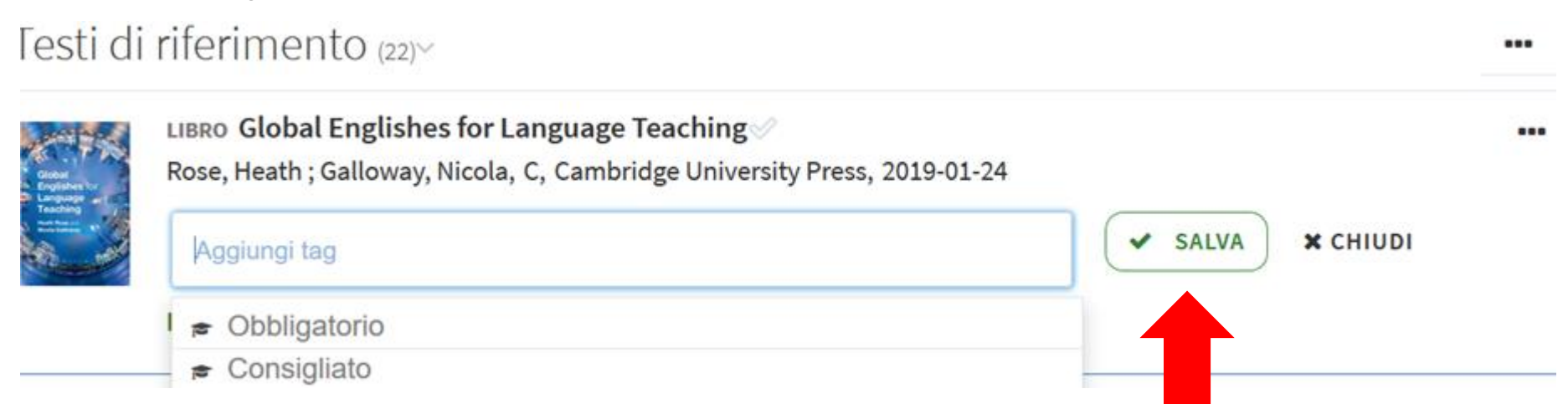

I tag possono essere modificati o rimossi cliccando sul simbolo **matita**:

## Testi di riferimento (22)~

Obbligatorio

Pronto Verifica disponibilità >

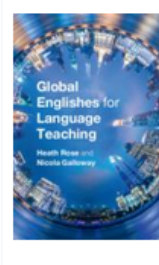

LIBRO Global Englishes for Language Teaching  $\mathcal O$ 

Rose, Heath; Galloway, Nicola, C, Cambridge University Press, 2019-01-24

 $\bullet$ 

...